## **Sales Rep**

Last Modified on 01/26/2023 9:50 am EST

## Overview

A Sales Rep is used to categorize sales by a Sales Person or Customer Service Representative (CSR).

## **Assigning Sales Reps**

- 1. A Sales Rep must be first assigned to either a Vendor or an Employee or Other Name. Once added, you select it as the Name of the Sales Rep from the drop down menu.
- 2. This will cause the **Initials** field to automatically generate. If you would like to assign the Rep your own Initials, feel free to click the **Initials** field and change it as desired.
- 3. Select if the Sales Rep is **Active**.

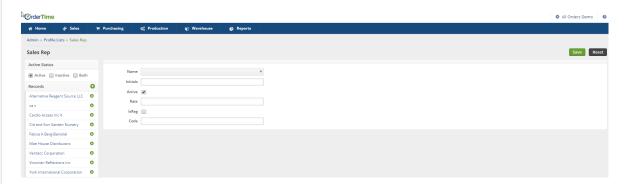

To access the Sales Rep setting:

- 1. Click on the *Gear* icon on the top right of the screen.
- 2. Under *General* category, click **Profile List**.

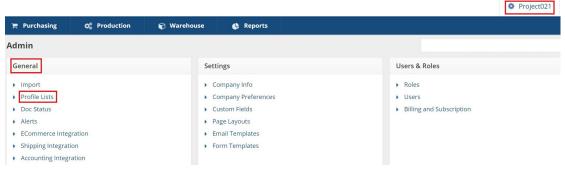

3. Under the *Sales* category, click *Sales Rep*.

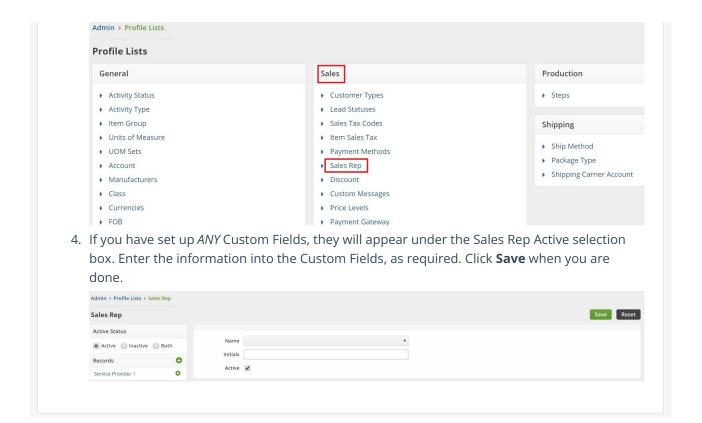